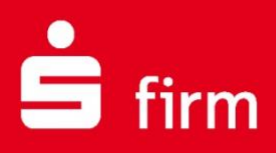

# **Kundenleitfaden** Serviceupdate

# Finanzen. Professionell. Managen.

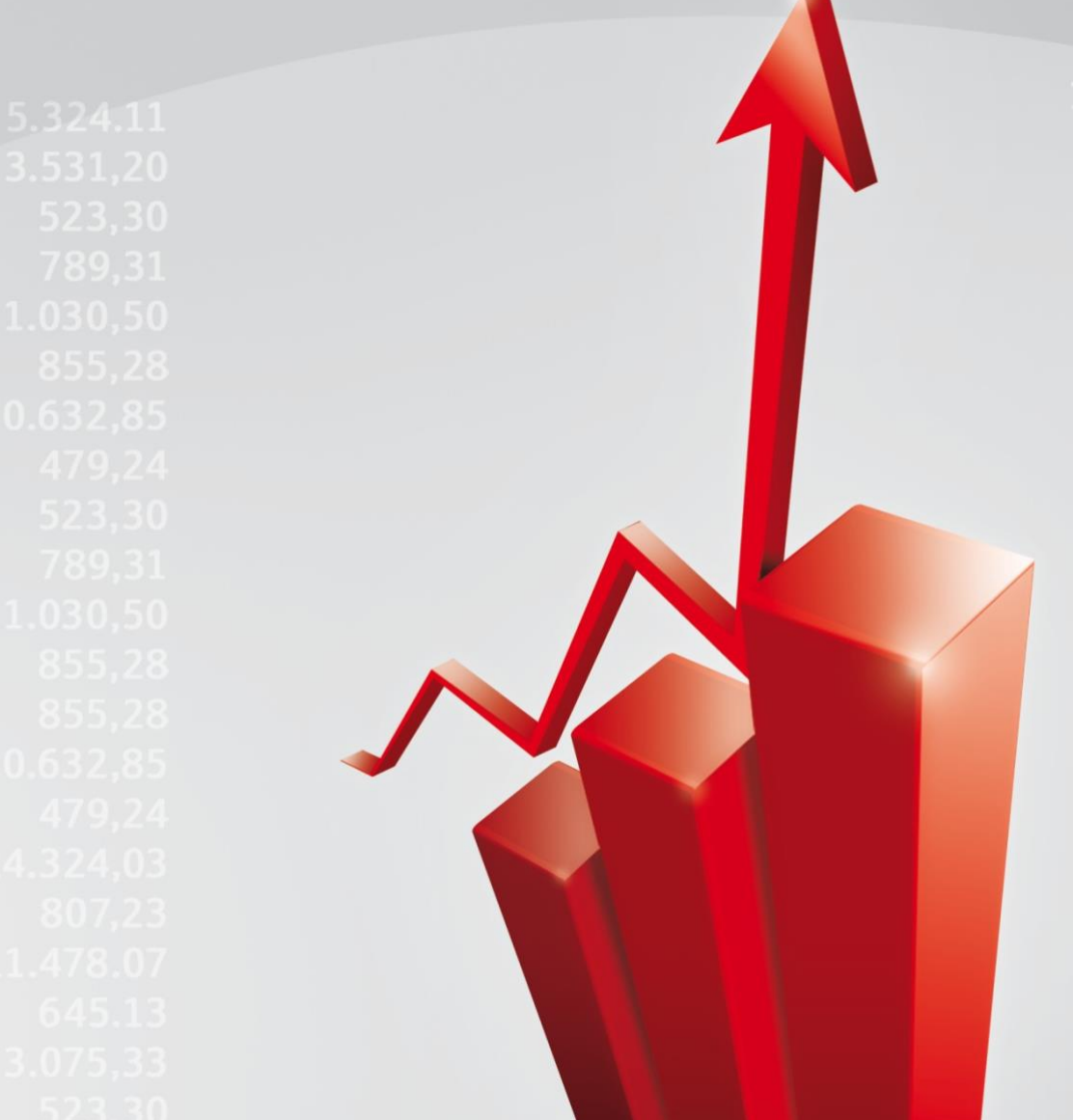

**November 2023**

#### **Inhalt**

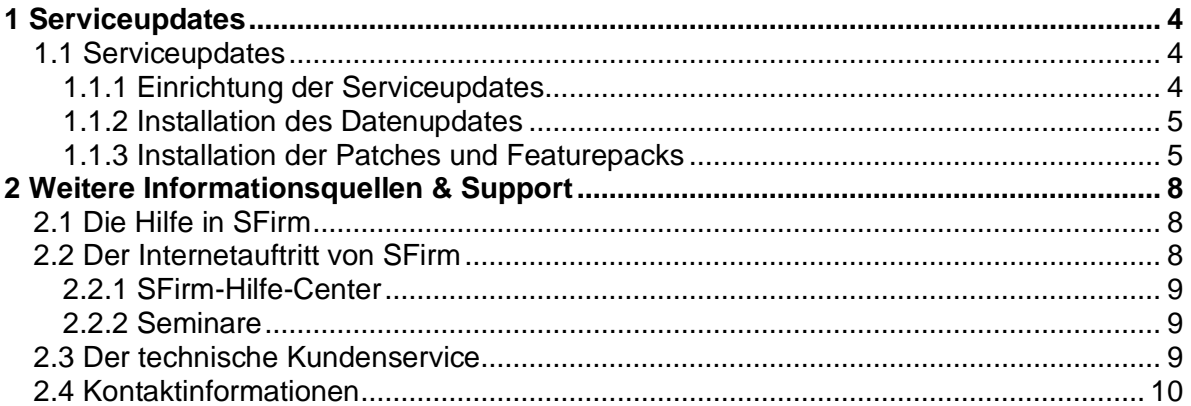

#### **Copyrights und Warenzeichen**

Bei der Zusammenstellung von Texten und Abbildungen wurde mit größter Sorgfalt gearbeitet. Trotzdem können Fehler nicht vollständig ausgeschlossen werden. Die angegebenen Daten dienen lediglich der Produktbeschreibung und sind nicht als zugesicherte Eigenschaft im Rechtssinne zu verstehen.

Herausgeber und Autoren können für fehlerhafte Angaben und deren Folgen weder juristische Verantwortlichkeit noch irgendeine Haftung übernehmen. Alle Rechte vorbehalten; kein Teil dieser Dokumentation darf in irgendeiner Form (Druck, Fotokopie oder die Speicherung und/oder Verbreitung in elektronischer Form) ohne schriftliche Genehmigung der Star Finanz-Software Entwicklung und Vertriebs GmbH reproduziert oder vervielfältigt werden.

Die Star Finanz entwickelt ihre Produkte ständig weiter, um Ihnen den größtmöglichen Komfort zu bieten. Deshalb bitten wir um Verständnis dafür, dass sich Abweichungen vom Handbuch zum Produkt ergeben können.

Copyright © 1999-2023

Star Finanz-Software Entwicklung und Vertriebs GmbH - Grüner Deich 15 - 20097 Hamburg.

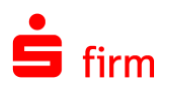

# <span id="page-3-0"></span>1 Serviceupdates

Die regelmäßige Aktualisierung von SFirm auf Ihrem Betriebssystem garantiert Ihnen, von der kontinuierlichen Weiterentwicklung und Optimierung der Software zu profitieren. Mit aktivierten automatischen Serviceupdates erhalten Sie am frühesten alle neuen Funktionen, Verbesserungen und Bugfixes. Auf unserer [Internetseite](https://www.sfirm.de/sfirm/neu-in-sfirm) informieren wir über anstehende und vergangene Neuerungen für SFirm. Dieses Kapitel setzt eine fertige Installation von SFirm voraus und beschreibt die Einrichtung der SFirm Updates für die Aktualisierung von Programm und Daten.

<span id="page-3-1"></span>⋒ Es wird grundsätzlich empfohlen, die automatische Aktualisierung entsprechend der nachfolgenden Beschreibungen zu aktivieren.

### 1.1 Serviceupdates

Seit der Version SFirm 4 werden alle Weiterentwicklungen – Neuerungen sowie Korrekturen – im Rahmen regelmäßiger Patch-Releases zur Verfügung gestellt. Diese Serviceupdates stehen unabhängig von der Lizenznummer allen Kundinnen und Kunden zur Verfügung. Über die Updates können Programmdateien und Daten der SFirm-Installation gleichermaßen aktualisiert werden. Dabei wird in der Protokollierung dieser Prozesse allerdings unterschieden: Die Aktualisierung der Programmdateien wird als *Patches und Featurepacks* protokolliert, eine Aktualisierung der Daten als *Datenupdate*.

#### <span id="page-3-2"></span>**1.1.1 Einrichtung der Serviceupdates**

Die Updates können im *Wartungscenter Konfiguration Einstellungen* innerhalb des Filters *Wartung* eingerichtet werden.

⊕ Ein Serviceupdate wird von unseren Servern über einen Zeitraum von 5-10 Tagen verteilt. Eine manuelle Ausführung des Serviceupdates ist auch jederzeit über das *Wartungscenter Serviceupdate* möglich. Sie können so unabhängig von der automatischen Verteilung die neuesten Funktionen direkt in Ihr SFirm einspielen.

#### <span id="page-4-0"></span>**1.1.2 Installation des Datenupdates**

Ein Datenupdate aktualisiert unmerklich für den Anwender im Hintergrund einige Daten der SFirm-Installation. Es sind keine Anwenderaktivitäten hierzu erforderlich. Betroffene Daten sind u.a. allg. HBCI-Bankzugangsinformationen, Kundenhinweise und Aktualisierungen der Bankleitzahlen.

#### <span id="page-4-1"></span>**1.1.3 Installation der Patches und Featurepacks**

Eine Installation der Patches und Featurepacks verläuft nach oben beschriebener Aktivierung der Serviceupdates in den Einstellungen automatisch. Ist für eine Aktualisierung der Komponenten ein SFirm-Neustart erforderlich, erfolgt die Aktualisierung beim nächsten Beenden von SFirm.

Wurde die automatische Installation der Patches und Featurepacks deaktiviert, um diese bewusst manuell durchzuführen, kann die Installation im Menüband *Wartungscenter Serviceupdate* mit der Funktion *Patches und Featurepacks Starten* ausgelöst werden.

Zunächst wird die Verbindung zum Update-Dienst aufgebaut und der aktuell installierte sowie der verfügbare Update-Stand ermittelt. Wenn Updates gemäß den Einstellungen verfügbar sind, werden diese automatisch installiert. Nach der erfolgreichen Aktualisierung erscheint eine entsprechende Bestätigung.

In einigen Fällen ist ein Neustart von SFirm notwendig, um das aktuelle Update zu aktivieren. Ein Neustart kann sofort oder später erfolgen.

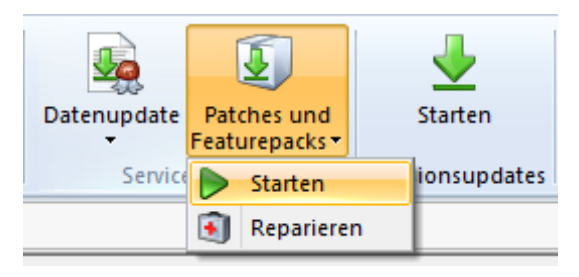

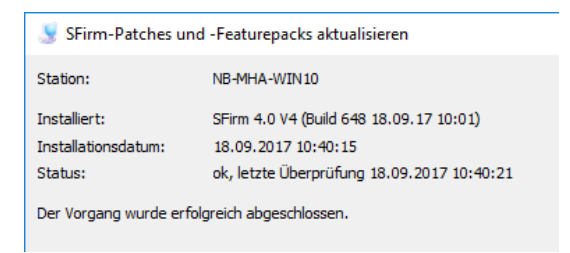

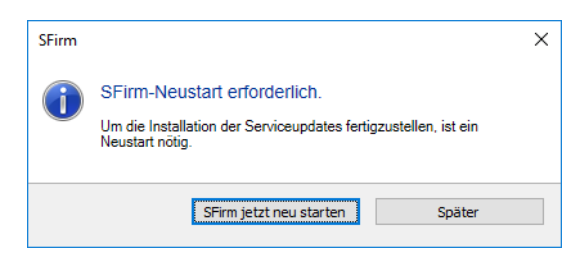

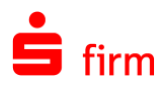

#### **1.1.3.1 Kontrollmöglichkeiten zu den Installationen der Patches und Featurepacks**

Um den Versionsstand von SFirm incl. der installierten Patches und Featurepacks zu kontrollieren, klicken Sie auf das Symbol in den *Schnellzugriff-Icons*. Unter der Versionsbezeichnung ist der aktuelle Update-Stand zu finden. Die Angabe erfolgt für jede Station.

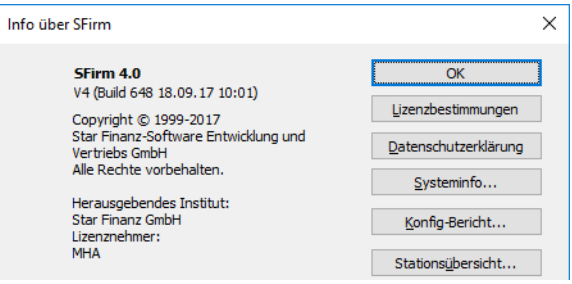

#### **1.1.3.2 Reparatur der Patches und Featurepacks**

Sind Probleme mit der Installation der Patches und Featurepacks aufgetreten, kann eine Reparatur vorgenommen werden.

Wählen Sie dazu im Menüband *Wartungscenter Serviceupdate* die Funktion *Patches und Featurepacks Reparieren* aus.

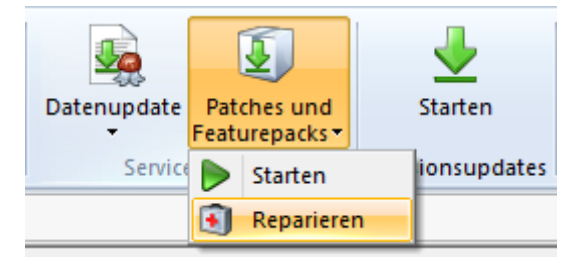

Zunächst wird die Verbindung zum Update-Dienst aufgebaut und der aktuell installierte sowie der verfügbare Update-Stand ermittelt.

Wenn die Option "Installationsweite Einstellung nutzen (empfohlen)" gesetzt ist, klicken Sie auf den Button "Reparieren". Im Anschluss werden die installierten Patches und Featurepacks zurückgesetzt, erneut heruntergeladen und installiert.

Sollten Sie feststellen, dass Ihre Version zu Problemen führt, können Sie manuell auch auf einen älteren SFirm-Patch zurück wechseln. Diese Auswahl wird im Anschluss nur an der aktuell verwendeten Arbeitsstation installiert.

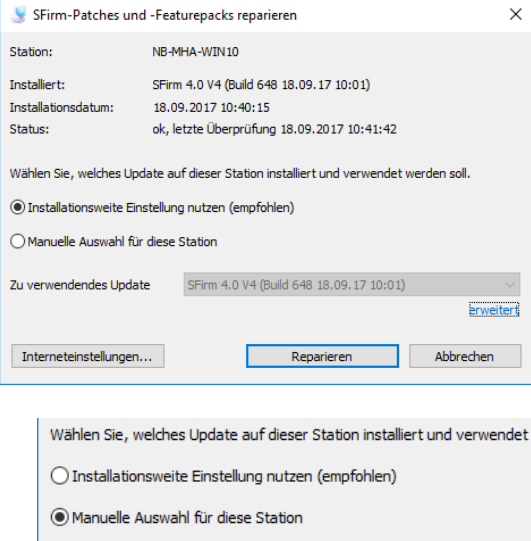

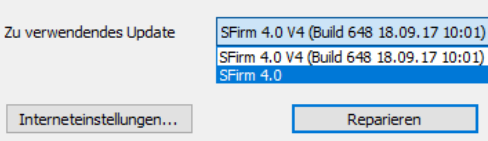

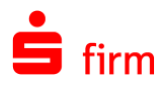

In den Internet-Einstellungen kann festgelegt werden, ob die die aktuellen Updatedaten heruntergeladen werden sollen oder keine Verbindung aufgebaut werden soll. In dem Fall werden die Updatedaten verwendet, die bereits im Datenverzeichnis vorliegen, was dazu führen kann, dass die aktuellsten Updates nicht angeboten werden.

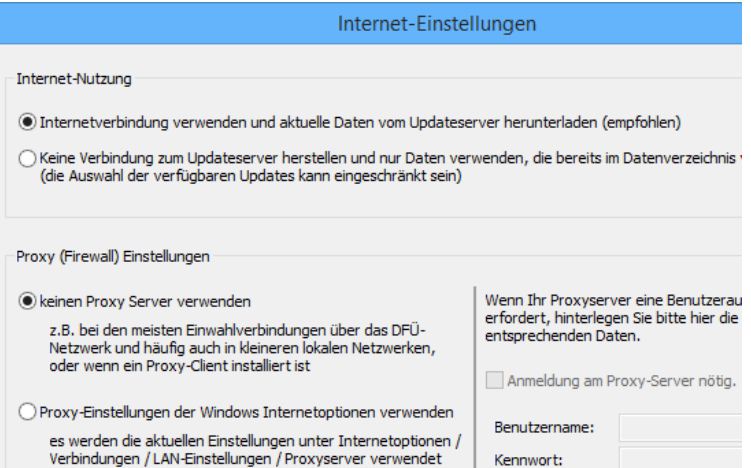

Falls SFirm nicht mehr startet, kann eine Reparatur auch außerhalb des Programms ausgeführt werden. Führen Sie über das Windows-Startmenü *SFirm SFirm Hilfe und Support* die Funktion *Reparatur Patches und Featurepacks* aus.

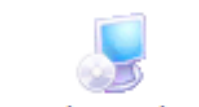

Reparatur Patches und Featurepacks

# <span id="page-7-0"></span>2 Weitere Informationsquellen & Support

Neben dem Kundenhandbuch und den Kundenleitfäden stellen die Hilfe und die Inhalte des Internetauftritts [www.sfirm.de](http://www.sfirm.de/) weitere Quellen dar, Informationen rund um SFirm zu erhalten. Mit den angebotenen Seminaren haben Sie außerdem die Möglichkeit, themenbezogen das eigene Wissen in Theorie und Praxis zu vertiefen. Zusätzlich dazu hilft Ihnen der technische Kundenservice des Herstellers bei allen technischen Fragen und Problemen. Im letzten Abschnitt finden Sie alle Kontaktdaten im Überblick.

## <span id="page-7-1"></span>2.1 Die Hilfe in SFirm

Die Hilfe ist ein Bestandteil der Anwendung SFirm. Sie ist mit den jeweiligen Programmteilen bzw. Funktionen verbunden und zeigt Ihnen – je nachdem, wo Sie sich gerade befinden – nach dem Aufruf mit der F1-Taste die entsprechend zugehörige Beschreibung und Hilfe an.

Die Hilfe ist überwiegend nach Programmbereichen und Programmfunktionen strukturiert und gibt Ihnen somit auch die Möglichkeit, sich über diese Hilfe in SFirm einzuarbeiten.

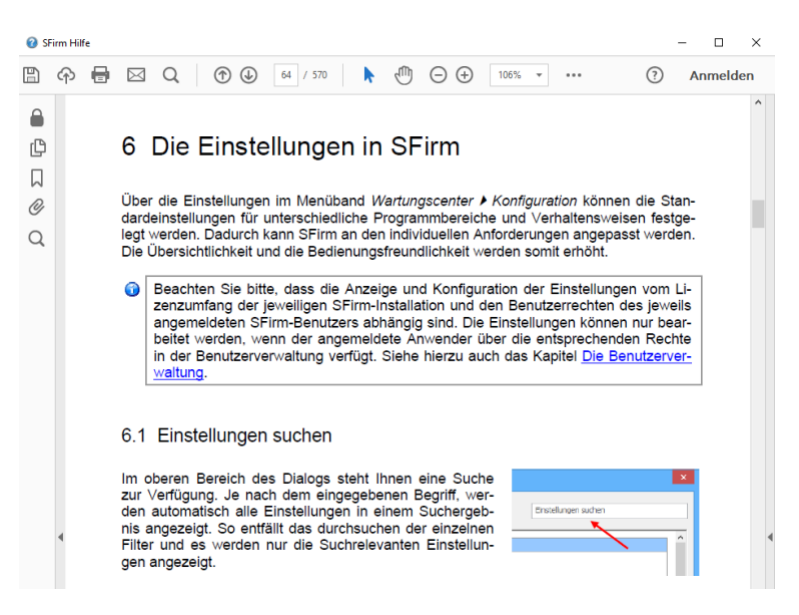

# <span id="page-7-2"></span>2.2 Der Internetauftritt von SFirm

Über die Adresse [www.sfirm.de](http://www.sfirm.de/) haben Sie einen Zugang zum SFirm-Internetauftritt. Die SFirm-Website ist in zwei Bereiche eingeteilt: einen allgemein zugänglichen Teil, der auch den Großteil der aktuellen Informationen zu den Produkten und Modulen enthält und einen exklusiven Bereich für die Berater der Sparkassen und Landesbanken. Im öffentlichen Teil sind mehrere Rubriken zu sehen, über die Sie aktuelle Informationen, Leitfäden, Modulbeschreibungen und Schulungsangebote sowie Downloads von Updates und Tools erreichen können.

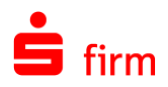

### <span id="page-8-0"></span>**2.2.1 SFirm-Hilfe-Center**

Das SFirm-Hilfe-Center enthält eine Wissensdatenbank, die Informationen, Hinweise und Problemlösungen zu den aktuellen, freigegebenen Versionen von SFirm strukturiert zur Verfügung stellt. Alle Informationen finden Sie auf [hilfe.sfirm.de](https://hilfe.sfirm.de/)

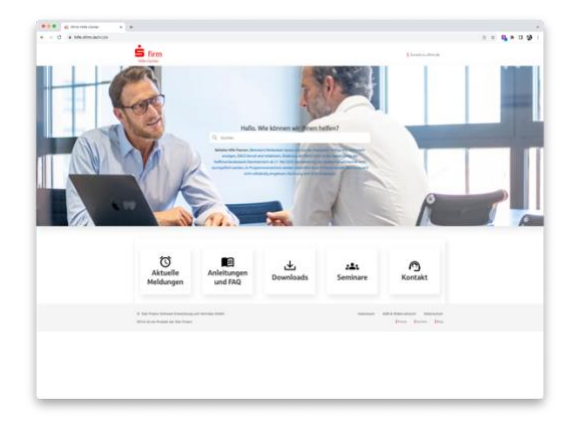

#### <span id="page-8-1"></span>**2.2.2 Seminare**

Für SFirm bieten wir Ihnen eine Reihe von Seminaren an, die sich an unterschiedliche Zielgruppen wendet. Eine Auflistung der derzeit angebotenen Seminare erhalten Sie über den SFirm-Internetauftritt [www.sfirm.de](http://www.sfirm.de/) in der Rubrik *Seminare*. Für nähere Informationen steht Ihnen auch unser Seminar-Team telefonisch und per E-Mail zur Verfügung (siehe übernächsten Abschnitt).

## <span id="page-8-2"></span>2.3 Der technische Kundenservice

Der Hersteller bietet Ihnen einen kostenpflichtigen technischen Support für alle SFirm-Produkte an. Detaillierte Informationen finden Sie auf der Seite [www.sfirm.de](http://www.sfirm.de/) in der Rubrik *Kontakt*. Die SFirm-Hotline steht Ihnen von montags - freitags von 8:00 bis 20:00 Uhr unter folgender kostenpflichtigen Rufnummer zur Verfügung:

**0900 / 11 55 99 0** (1,99 EUR/Minute inkl. MwSt. aus dem dt. Festnetz; abweichende Preise für Mobilfunkteilnehmer).

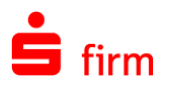

# <span id="page-9-0"></span>2.4 Kontaktinformationen

Folgende Tabelle gibt Ihnen einen Überblick über die wichtigsten Kontaktdaten des Herstellers:

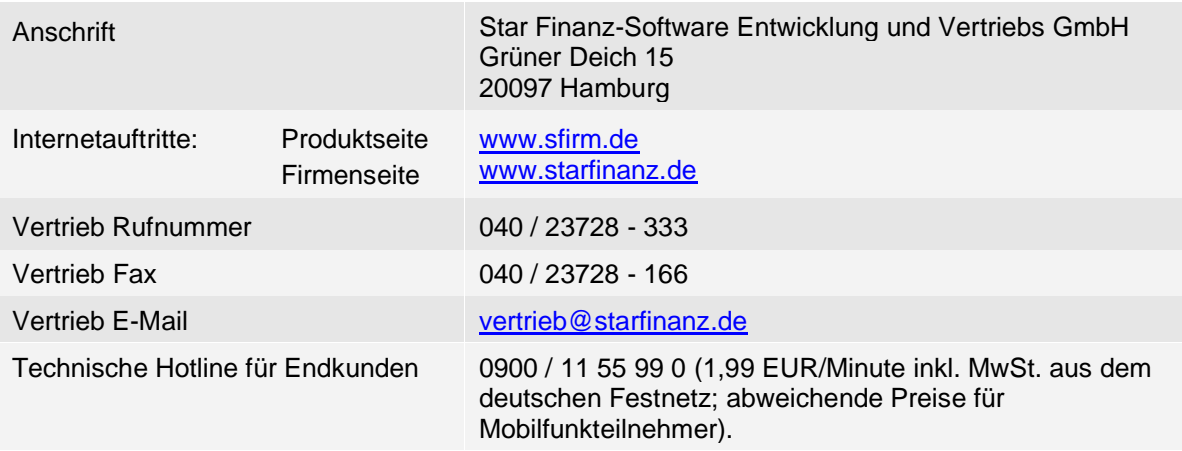